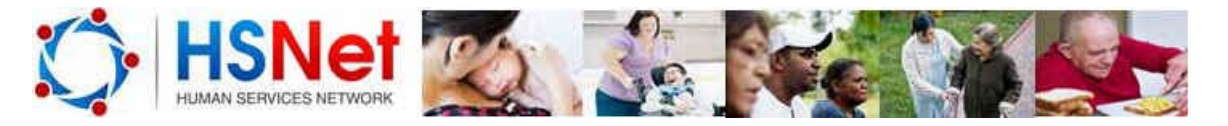

## *Install HSNet on your Smart Phone or Tablet*

## **Install HSNet on your Smart Phone or Tablet:** Search for Services On the Go

The HSNet service directory has a brand new responsive web design, meaning that it can detect when you are using HSNet on a mobile phone or tablet and displays a version of the site optimised for your device.

To use this new feature simply open your preferred browser (Safari, Chrome or Internet Explorer) and type www.hsnet.nsw.gov.au into the address bar.

The mobile optimised version of HSNet will be launched automatically, where you can save it to your home screen for easy access next time you are looking for a service.

Each phone or tablet provider will have its own method for adding to the home screen.

**Here are some of the most common:**

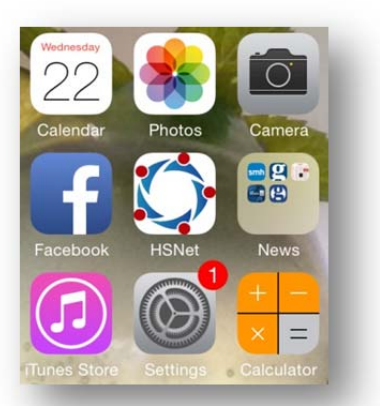

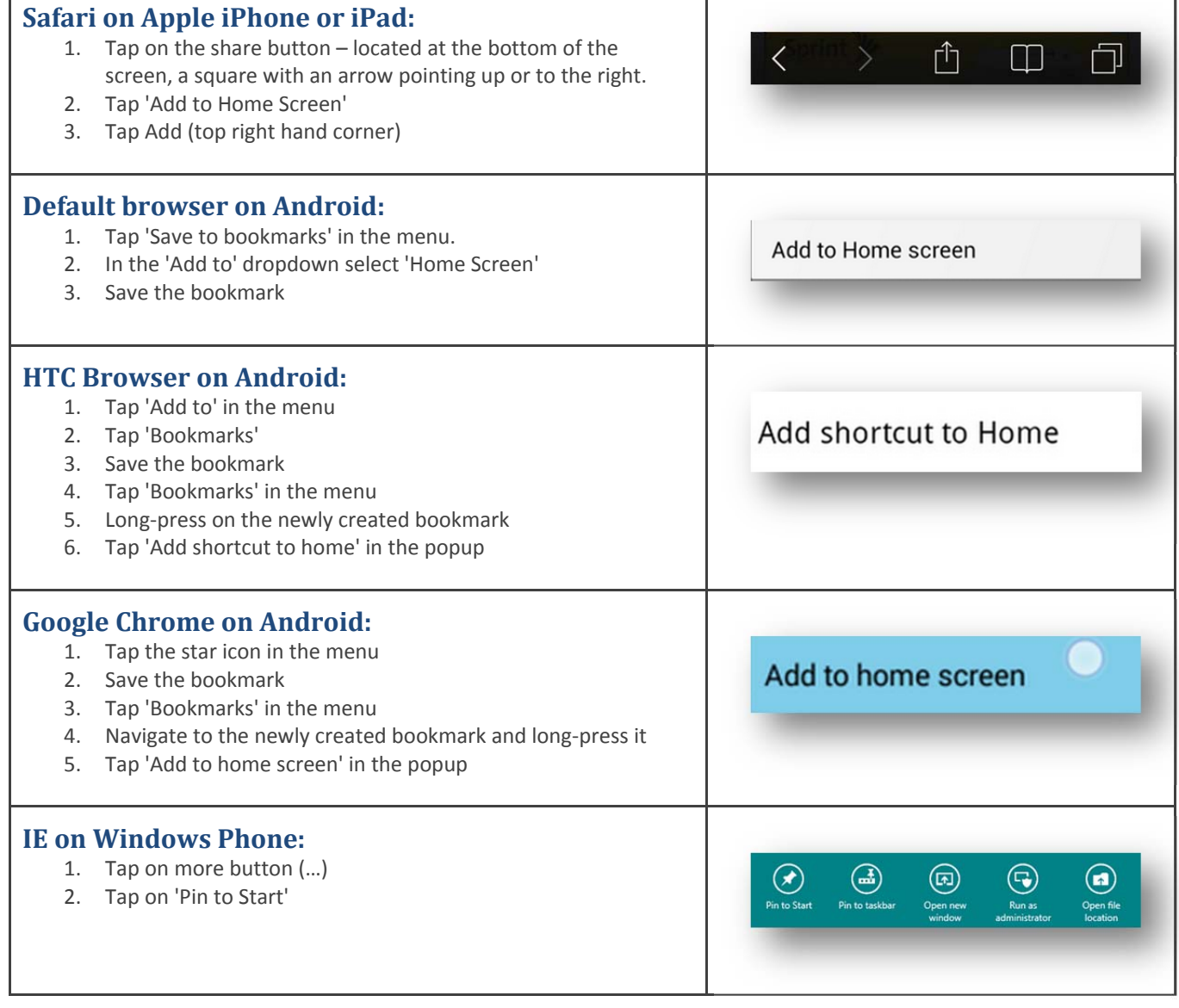

For assistance contact HSNet Support on 02 9765 5260 or email HSNet@facs.nsw.gov.au.